## **Technische Daten**

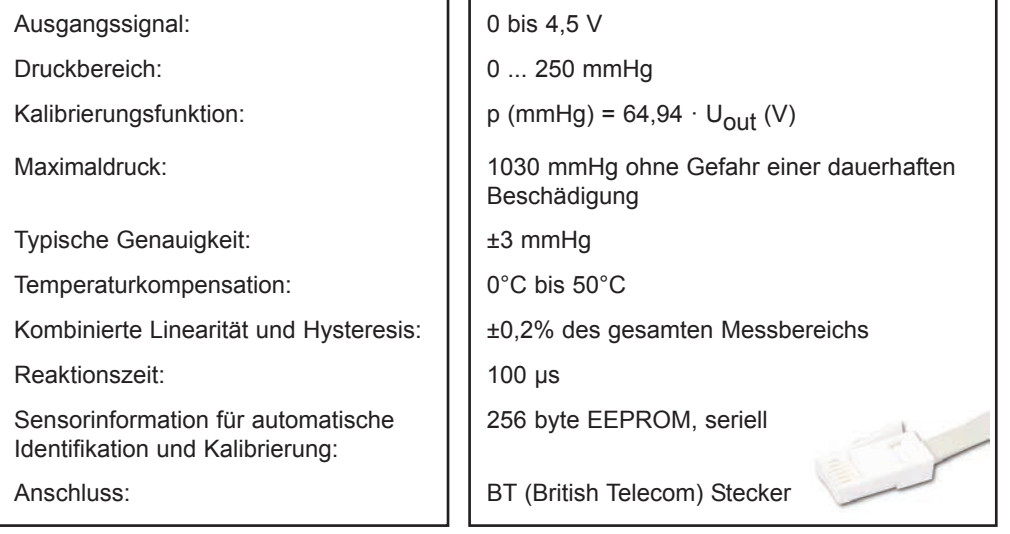

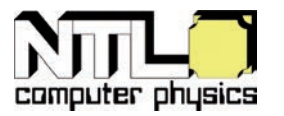

# **P4250-1D Sensor Blutdruck (CMA: 0377i)**

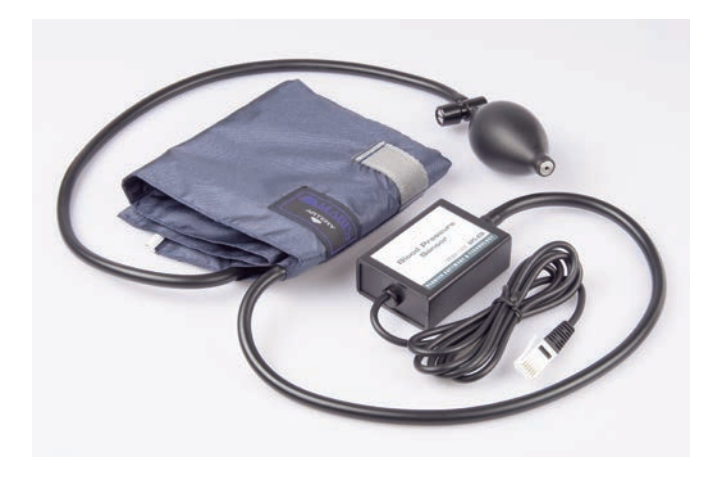

### **Wichtiger Hinweis:**

Dieses Produkt ist ausschließlich für Unterrichts- und Lehrzwecke, jedoch nicht für die kommerzielle Verwendung in Industrie, Gewerbe, Medizin oder Forschung vorgesehen.

### **Garantie:**

Wir garantieren, dass dieses Produkt frei von Material- und Herstellungsfehlern ist. Der Garantiezeitraum ist auf 2 Jahre ab Auslieferung beschränkt. Diese Garantie gilt nicht für Schäden am Produkt, die durch Missbrauch oder unsachgemäße Verwendung verursacht werden.

## © Fruhmann GmbH - A - 7343 Neutal - 12/2015 N<sub>II</sub>L<sub>1</sub> www.ntl.at

## **Kurzbeschreibung**

Der Blutdrucksensor ermöglicht die Messung des nicht invasiven arteriellen Blutdrucks eines Menschen. Die Messung erfolgt mit Hilfe der im Lieferumfang enthaltenen Oberarm-Druckmanschette. Der Sensor verwendet einen SenSym SDX05D4 Druckwandler. Dieser besteht aus einer Membran, die sich bei einer Druckänderung verformt und dadurch eine differentielle Druckmessung ermöglicht. Das Ausgangssignal des Sensors verändert sich dabei proportional zur Druckdifferenz. Durch einen integrierten Schaltkreis werden Fehler durch etwaige Temperaturveränderungen minimiert bzw. im Optimalfall ganz kompensiert. Im Lieferumfang des Sensors befinden sich eine justierbare Standardmanschette für Erwachsene (27 cm bis 39 cm) und eine Gummipumpe mit Druck-Ablassventil. *Wichtiger Hinweis: Der Blutdrucksensor eignet sich nicht für medizinische Anwendungen und Diagnosen. Er wurde ausschließlich für Unterrichtszwecke entwickelt. Lesen Sie bitte die Bedienungsanleitung vor der erstmaligen Verwendung. Beachten Sie bitte, dass zu starkes Aufblasen der Druckmanschette Schmerzen oder ernsthafte Verletzungen verursachen kann.*

# **Experimentiervorschläge**

Verwenden Sie den Blutdrucksensor für eine Vielzahl an Experimenten im Zusammenhang mit der Physiologie des Menschen:

- Messung des Blutdrucks vor und nach einer sportlichen Aktivität
- Messung des Blutdrucks im Sitzen und im Stehen
- Vergleichen des Blutdrucks nach spontanen isometrischen (z.B. Gewichtheben) und periodischen Muskelkontraktionen (z.B. Laufen oder Rad fahren)
- Beobachten der Veränderung des Blutdrucks nach der Einnahme von leichten Aufputschmitteln (z.B. Koffein)

# **Handhabung**

Arbeiten Sie bei der Messung des Blutdrucks stets in Zweiergruppen.

- 1. Verbinden Sie den Sensor mit dem Interface und den Gummischlauch der Manschette mit dem Anschlussstutzen am Sensorgehäuse.
- 2. Wickeln Sie die Manschette dicht um den Oberarm der Testperson (etwa 2 cm oberhalb des Ellbogens). Die beiden Gummischläuche der Manschette sollten sich über dem Bizeps und nicht unterhalb des Oberarms befinden.

Wichtig: Die Versuchsperson muss während der gesamten Messung still sitzen. Bewegungen des Arms oder Kontraktionen der Armmuskulatur können zu fehlerhaften oder unbrauchbaren Messergebnissen führen.

- 3. Starten Sie mit Hilfe der Software Coach die Messwerterfassung.
- 4. Pumpen Sie mit Hilfe der Gummipumpe durch wiederholtes und schnelles Zusammendrücken die Manschette auf. Der Enddruck in der Manschette sollte dabei zwischen 150 und 170 mmHg liegen und wird in Coach beim Sensorsymbol angezeigt. Das in der Manschette eingebaute Druck-Ablassventil sorgt anschließend automatisch für eine langsame Druckabnahme in der Manschette.
- 5. Drücken Sie das Auslassventil um die Restluft aus der Manschette zu entfernen, nachdem der Druck 50 mmHg unterschritten hat. Hat der Druck in der Manschette nach Beendigung der Messwertaufzeichnung diesen Wert noch nicht erreicht, vergrößern Sie die Druck-Ablassgeschwindigkeit des Ventils.

# **Einstellen des Druck-Ablassventils**

Die Luft-Ausströmgeschwindigkeit des Ventils ist vom Umfang des Oberarms abhängig und grundsätzlich auf eine Druckreduzierungsrate von 3,0 mmHg/s bei einem Oberarm-Umfang von etwa 32 cm eingestellt. Bei einem viel größeren oder kleineren Umfang sollte die Ausströmgeschwindigkeit verändert werden, damit die Druckreduzierung in einem Bereich zwischen 2,0 und 4,0 mmHg/s liegt.

Auf der Oberseite des Ablassventils befindet sich eine Schlitzschraube zur Einstellung der Ausströmgeschwindigkeit. Drehen Sie diese mit einem Schraubendreher im Uhrzeigersinn, um die Ausströmgeschwindigkeit zu erhöhen, bzw. gegen den Uhrzeigersinn, um diese zu verkleinern. Je größer der Umfang des Oberarms der Testperson ist, desto langsamer strömt die Luft aus der Manschette.

# **Weitere Hinweise**

Die Blutdruckwerte verschiedener Testpersonen unterscheiden sich im Allgemeinen. Bedenken Sie, dass in der Regel auch Messwerte von ein und der selben Person zu unterschiedlichen Zeitpunkten verschieden sind. Der Blutdruck wird von vielen Faktoren maßgeblich beeinflusst: körperliche Anstrengung, Nervosität, Wohlbefinden u.v.a.m.

Beachten Sie die folgenden Hinweise, um eine möglichst gut reproduzierbare Genauigkeit zu erreichen:

- Der von der Messung betroffene Arm und die Hand der Versuchsperson dürfen während der Messung nicht bewegt werden. Machen Sie keine Faust und achten Sie darauf, dass Ihre Muskeln locker und nicht angespannt sind.
- Der Arm sollte sich auf der Höhe des Herzens befinden. Legen Sie den Unterarm auf eine Tischplatte.
- Eine korrekte Positionierung der Druckmanschette ist für die Genauigkeit der Messwerte von großer Bedeutung. Der Gummischlauch der Manschette sollte sich über der Oberarm-Arterie am Bizepsmuskel und die Manschette etwa 2 cm über dem Ellbogengelenk befinden.
- Entfernen Sie gegebenenfalls Kleidungsstücke, die den Oberarm bedecken.
- In den meisten Fällen ist es nicht notwendig, die Manschette auf einen Druck von über 170 mmHg aufzupumpen. Zu starker Druck kann Schmerzen verursachen oder zu Verletzungen führen.
- Stellen Sie das Druck-Ablassventil mit einem Schraubendreher auf einen Wert zwischen 2,0 - 4,0 mmHg/Sekunde ein, wenn der Druck zu langsam oder zu schnell entweicht.
- Werden zwei Messungen bei der selben Person vorgenommen, sollte eine Pause von mindestens 10 Minuten zwischen den Messungen eingehalten werden.
- Der Blutdruck nimmt mit dem Alter zu. Eine einfache Faustregel für den systolischen Blutdruck ist die folgende: P = 100 + Lebensjahr.
- Aufgezeichnete Blutdruckwerte werden auf 5 mmHg gerundet.

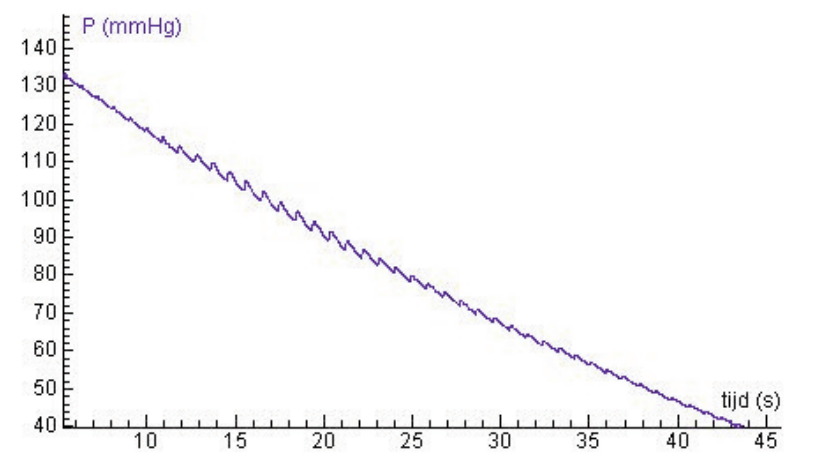

**Abbildung:** Ein typischer Messwertgraph, der mit dem Blutdrucksensor aufgezeichnet wurde. Durch langsame Druckreduzierung der Manschette sind durch den Arterien-Druck ausgelöste, periodische Druckschwankungen erkennbar.

# **Über den Blutdruck**

Während eines Herzschlags variiert der Blutdruck zwischen 2 Grenzwerten: dem diastolischen und dem systolischen Druck. Der maximale Arterien-Druck wird als systolischer

Druck, der minimale als diastolischer Druck bezeichnet. Innerhalb dieser beiden Extremwerte liegt der mittlere Arteriendruck (MAD), jener Wert, der zur Beschreibung des durchschnittlichen Blutdrucks eines Menschen verwendet wird.

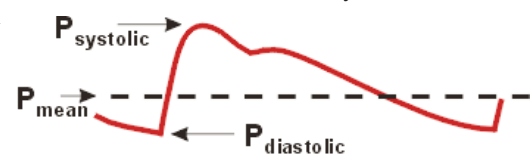

## **Oszillometrische Methode**

Der Blutdrucksensor ermöglicht die Messung des Blutdrucks mit der so genannten oszillometrischen Methode. Bei dieser nicht-invasiven Methode wird eine Druck-Manschette am Oberarm platziert und über eine Pumpe aufgeblasen. Anschließend vermindert sich der Druck von selbst über ein Druckablass-Ventil. Ein in der Manschette angebrachter Drucksensor misst dabei fortwährend den Druck in der Manschette. Dieser variiert wegen des Gegendrucks, der durch den Blutdurchfluss in der Arterie erzeugt wird. Falls der Druck in der Manschette den systolischen Druck (Maximaldruck in der Arterie) übersteigt, wird die Arterie verschlossen und der Blutdurchfluss nahezu gestoppt. Es gibt daher nur kleine Druckänderungen, die der Sensor der Manschette registriert. Umso mehr Luft aus der Manschette durch das Ablass-Ventil entweicht, desto geringer ist der Druck in der Manschette. Bei Unterschreiten des systolischen Drucks kann das Blut wieder nach und nach durch die Arterie fließen, es wird bereits ein etwas größerer Gegendruck aufgebaut, der dem Manschetten-Druck im Rhythmus des Herzschlags entgegenwirkt. Dieser Gegendruck bewirkt, dass die Messwertaufzeichnung periodische Druckschwankungen in Form einer stetig fallenden Wellenform aufweist. Beim Maximum der Schwankungsbreite entspricht der Manschettendruck genau dem mittleren Blutdruck. Sinkt der Manschettendruck weiter, fließt letztlich wieder die normale Blutmenge durch die Arterie, die Druckschwankungen werden kleiner, bis unterhalb des diastolischen Blutdrucks nur mehr sehr schwache Schwankungen zwischen den Druckamplituden feststellbar sind.

Der Druck mit der größten Schwankungsbreite heißt mittlerer Arteriendruck (MAD). Jener Druck, bei dem die Differenz zwischen den Druck-Amplituden stark ansteigt, wird als systolischer Druck, und jener, bei dem die Druckdifferenz stark abnimmt, als diastolischer Druck bezeichnet.

Eine ähnliche Methode wird bei der regulären klinischen Blutdruckmessung verwendet: Mit Hilfe eines Stethoskops wird der charakteristische Klopfton an der Arterie abgehört (dieser wird als Korotokoff-Ton bezeichnet).

## **Den Blutdruck mit der Software Coach berechnen**

Sie können den Blutdruck nicht direkt vom Graphen der Messwertaufzeichnung ablesen. Das Ergebnis der Messwerterfassung ist ein Funktionsgraph, in dem die durch den Blutdurchfluss hervorgerufenen Druckänderungen an der Oberarm-Arterie mit dem zeitlichen Druckabfall der Manschette überlagert sind. Extrahiert man nun die Druckänderungen des Blutes aus dem zeitlichen Druckabfall der Manschette, ergibt sich eine periodische

Wellenform, die die Druckdifferenzen zwischen den Minima und Maxima der Wellenform enthält. Die Einhüllende der Amplituden (ein Funktionsgraph, der die Druckdifferenzen gegen den absoluten Druck aufträgt) dieser Wellenform bildet eine Glockenkurve, bei der die Amplituden zunächst durch den systolischen Druck bis zu einem Maximalwert ansteigen und anschließend wieder abnehmen. Der Maximalwert der Amplituden wird als mittlerer Arteriendruck (MAD) bezeichnet.

Der systolische Druck entspricht jenem Punkt dieser Einhüllenden, für deren Abschnitt ps > MAD gilt und dessen Amplitudendifferenz 50% jener des MAD beträgt, der diastolische wird mit pd > MAD bei etwa 75% des MAD bestimmt (die angegeben Prozentwerte stammen von entsprechenden empirischen Untersuchungen, vgl. Mehlsen J et al (1999) bzw. online unter www.hypertension.suite.dk/klar899.pdf).

Das Extrahieren der Druckdifferenzen vom Gesamtdruckverlauf erfolgt mit Hilfe der Software Coach durch Auswahl der Maximal- und Minimalwerte des Messwertgraphen. Die Einhüllende kann mit Hilfe von Werkzeugen der Analysefunktionen von Coach gezeichnet werden.

### **Wichtig:**

Speichern Sie nach der Messwerterfassung die Daten als neues Ergebnis (\*.cmr Datei) im Originalzustand ab, um unabhängige Analysen durchführen zu können.

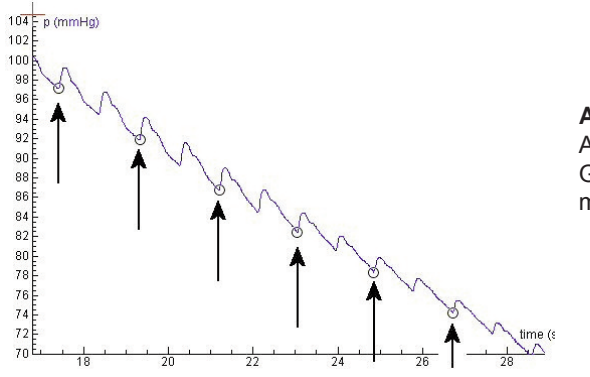

**Abbildung:** Auswahl jener Punkte des Graphen, bei denen der Druck minimal ist.

### **Bestimmung des Manschetten-Drucks:**

- 1. Bestimmen Sie die Anzahl der Messpunkte. Sie können das entweder im Menü "Messeinstellungen" oder in der Messwerttabelle durchführen.
- 2. Wählen Sie im Diagrammfenster die Option Analyse > Werte auswählen/entfernen.
- 3. Wählen Sie die Methode "Punktweise".
- 4. Markieren Sie den ersten und den letzten Punkt, sowie alle Punkte, bei denen ein lokales Druck-Minimum vorliegt. Diese Punkte repräsentieren den zeitlichen Verlauf der Druckabnahme in der Manschette.

Hinweise: Es ist ausreichend, jeden zweiten Punkt zu markieren. Verwenden Sie die Cursortaste, um von Punkt zu Punkt zu wechseln. Auf diese Weise finden Sie leicht jene Punkte, bei denen ein lokales Druckminimum vorliegt (der Druck wird im Koordinatenfeld angezeigt). Um einen Punkt auszuwählen bzw. nicht auszuwählen können Sie die Leertaste der Tastatur verwenden. Wenn Sie mit der PC-Version von Coach 6 arbeiten, können Sie das Dialogfenster Auswählen/Entfernen vergrößern.

- 5. Markieren Sie die Optionsschaltfläche "Auswahl behalten" und klicken Sie auf "OK". Durch diese Vorgangsweise erhalten Sie etwa 25 Punkte der unteren Hüllkurve des Messwertgraphen, die den zeitlichen Verlauf des Manschettendrucks wiedergibt.
- 6. Verwenden Sie die Analyseoption "Spline", um einen geglätteten Graphen mit der Anzahl der Punkte des Messwertgraphen zu erhalten, der durch die von Ihnen aus gewählten Punkte verläuft: Wählen Sie die Option Analyse > Glätten und anschließend den Funktionstyp "Spline". Geben Sie die Anzahl der Messpunkte des Messwertgraphen ein (Sie haben diesen Wert in Punkt 1 bereits bestimmt). Verändern Sie keine weiteren Einstellungen im Dialogfenster. Markieren Sie "Daten Ersetzen" und klicken Sie auf "OK" (Hinweis: Die Berechnung könnte einige Zeit in Anspruch nehmen).
- 7. Benennen Sie Größe p um auf "p-Entwicklung".
- 8. Speichern Sie das Ergebnis mit Hilfe der Option "Speichern unter..." mit der Bezeichnung "Druckentwicklung" .

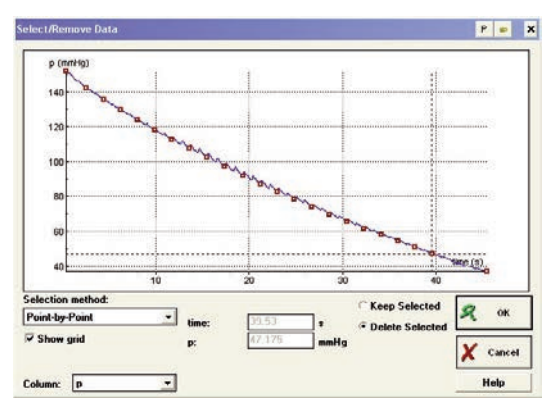

#### **Abbildung:** Auswahl von etwa 25 Punkten

des Manschettendrucks.

## **Bestimmung der Einhüllenden:**

- 1. Bilden Sie nun die Differenz der beiden Funktionsgraphen "Druckentwicklung" und "Pulsdruck".
- 2. Öffnen Sie die Messwertaufzeichnung. Platzieren Sie das Diagramm in einem der Coach-Fenster.
- 3. Wählen Sie im Tabellenmenü die Option "Wert importieren > Coach Ergebnis".
- 4. Wählen Sie im Dialogfenster das Ergebnis "Pulsdruck".
- 5. Wählen Sie im Importdialogfenster wird bei den Originaldaten zuerst Spalte C1 aus und darunter im Abschnitt "Importieren als" die Option "Keine".
- 6. Klicken Sie anschließend auf die Spalte "C2" der Originaldaten und wählen Sie im Abschnitt "Importieren als" den Wert "C3".
- 7. Lassen Sie die anderen Einstellungen unverändert. Klicken Sie auf "OK".
- 8. Importieren Sie mit der selben Vorgangsweise in die Spalte C4 die Druckdaten aus dem Ergebnis "Druckentwicklung".
- 9. Öffnen Sie im Tabellenfenster das Menü "Tabelle einfügen/bearbeiten".
- Markieren Sie die Spalten C3 und C4 als unsichtbar.
- Wählen Sie bei der Spalte C5 die Option "Formel" und geben Sie mit Hilfe des Formelassistenten (Button "Formel") die Formel [Pulsdruck] - [Druckentwicklung] ein. Benennen Sie diese Größe als "Druckdifferenz". Markieren Sie diese Spalte ebenfalls als unsichtbar.
- 10. Erzeugen Sie ein neues Diagramm mit dem Namen "Einhüllende".
- Wählen Sie als Datenbereich die Spalte C1 und als Datenquelle die Option "Eingabe von Hand". Geben Sie im Feld "Größe" den Text "Druckentwicklung" ein.
- Wählen Sie als Datenbereich die Spalte C2 und als Datenquelle die Option "Formel: Druckdifferenz" ein.

In der Abbildung wird ein Beispiel für eine glockenförmige Hüllkurve angezeigt.

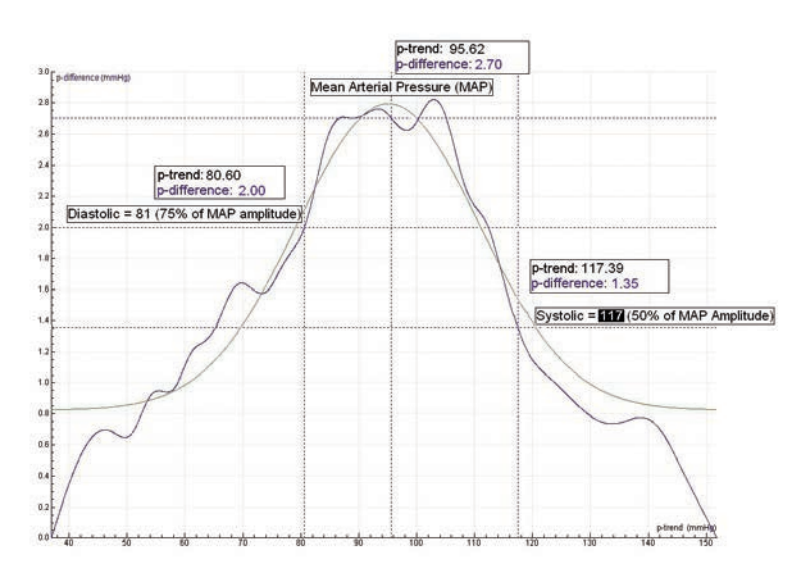

#### **Abbildung:**

Eine glockenförmige Hüllkurve der Druckdifferenzen als Funktion der Druckentwicklung an der Manschette. Blutdruckwerte werden üblicherweise auf 5 mmHg gerundet, daher beträgt

### **Bestimmung der Druckmaxima:**

- 1. Öffnen Sie den ursprünglichen Messwertgraphen. Wiederholen Sie die Punkte 2 6, wählen Sie aber die Maximalwerte des Drucks aus. Es ist wieder völlig ausreichend, nur jeden zweiten Punkt zu markieren.
- 2. Benennen Sie die Größe auf "p-Puls" um und speichern Sie das Ergebnis unter dem Namen "Pulsdruck".

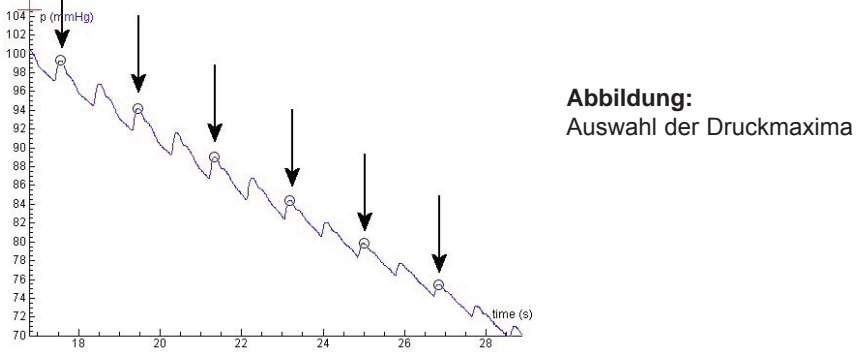

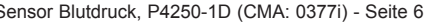

der Blutdruck der Testperson 120/80 mmHg. Um das Druckmaximum (MAD) der Funktion besser lokalisieren zu können, wurde mit dem Funktionsmodell "Glockenkurve" eine Funktionsanpassung durchgeführt.

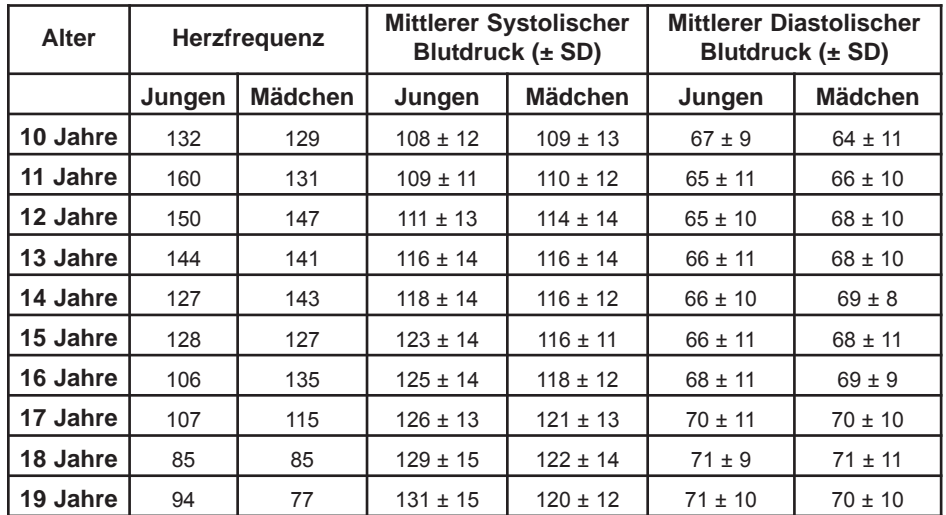

**Tabelle:** Normale Herzfrequenz und Blutdruckwerte für Mädchen und Jungen im Alter von 10 bis 19 Jahren (Quelle: van den Brande, Heymans & Monnens, Kindergeneeskunde, Elsevier)

## **Kalibrierung**

Bei diesem Sensor handelt es sich um einen intelligenten Sensor. Dieser verfügt über einen integrierten Speicherchip (EEPROM), der Informationen über den Sensor enthält und über ein einfaches Protokoll (I²C) die Daten (Name, Menge, Einheit und Kalibrierung) an das verwendete Programm weitergibt. Der Sensor wird somit vom Interface automatisch erkannt. Falls nicht, wählen Sie bitte zur Initialisierung den Sensor aus der Coach Sensorenbibliothek aus.

ACHTUNG: Der Name des Sensors in der Datenbank der Coach-Software ist: Blutdruck (0377i) (CMA) (0..250mmHg)

Der Sensor ist bei Auslieferung bereits kalibriert. Die Software "Coach" kann daher die kalibrierten Werte automatisch anzeigen. Mit Hilfe der Software können Sie wählen, ob Sie die auf dem Sensor direkt gespeicherte Kalibrierung, oder jene von der Coach Sensorenbibliothek verwenden wollen. Zur Erhöhung der Genauigkeit kann die vordefinierte Kalibrierung verändert werden.

Die Interfaces VinciLab, ULAB, CoachLab II+ und EuroLab sind mit dem Sensor kompatibel.

Das Ausgangssignal des Sensors verhält sich direkt proportional zum gemessenen Manschettendruck.